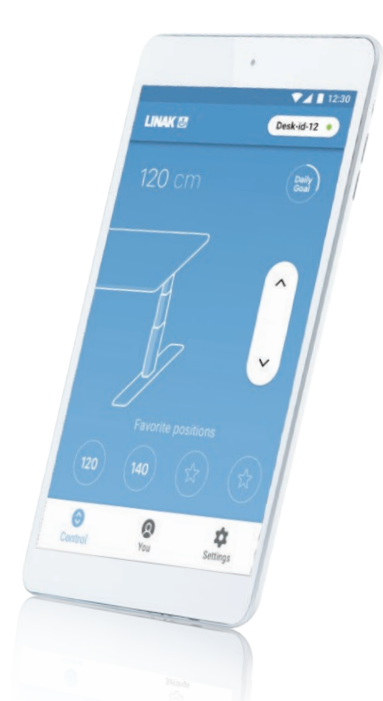

# DPG Desk Panel **User** M**anual**: DPG1M

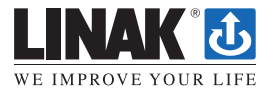

LINAK.COM/DESKLINE

### **Products**

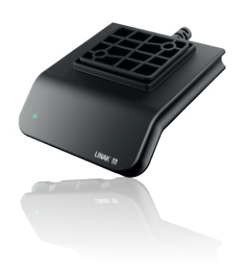

## **DPG1M**

- Up/down drive
- 2 memory positions
- LED diode reminder
- Bluetooth®

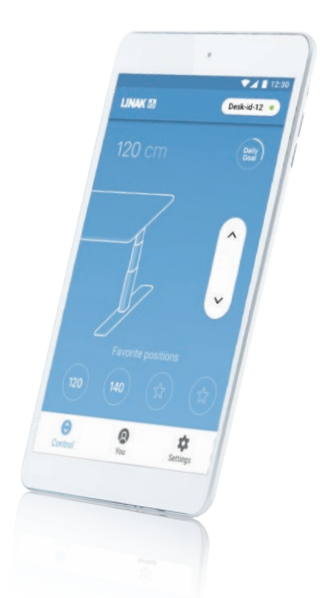

## **Desk Control™ Apps**

- Up and down drive (if supported by the connected product)
- Displays actual height
- Displays error codes and links to LINAK website support
- Up to 4 memory positions
- Tracks usage of the desk
- Reminder notifications to get standing
- Possibility to enable automatic drive on memory positions (if supported by the connected product)
- Works via Bluetooth® Low Energy Technology
- Available in English, German, French, Spanish, Italian, Korean, Chinese and Japanese

## **Operation of the DPG series:**

The desk panel is operated by tilting; Tilt and hold the DPG up to make the desk drive up, press and hold the DPG down to make the desk drive down. Release the DPG when you have reached your requested position.

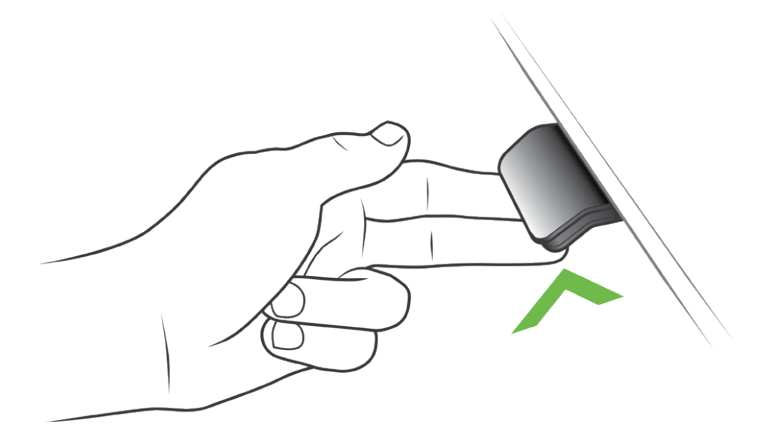

Figure 1: Tilt and hold the DPG1K to make the desk drive up

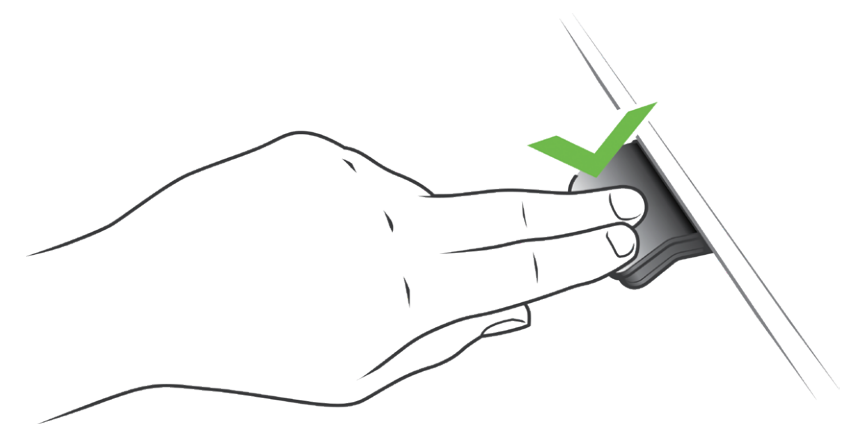

Figure 2: Press and hold the DPG1K to make the desk drive down

## **Operation of the DPG1M**

#### **Storing the memory positions**

#### **Memory positions**

The DPG1M has a "store memory" button to the right symbolised with a star.

Adjust the desk to a preferred position and press the "Star"-button for 2 seconds. The LED will now blink white two times to indicate that saving the position is in progress. When the LED becomes static white, the position is saved. If the user adjusts the desk to another position and saves the position, it will overwrite the memory position closest to the current position.

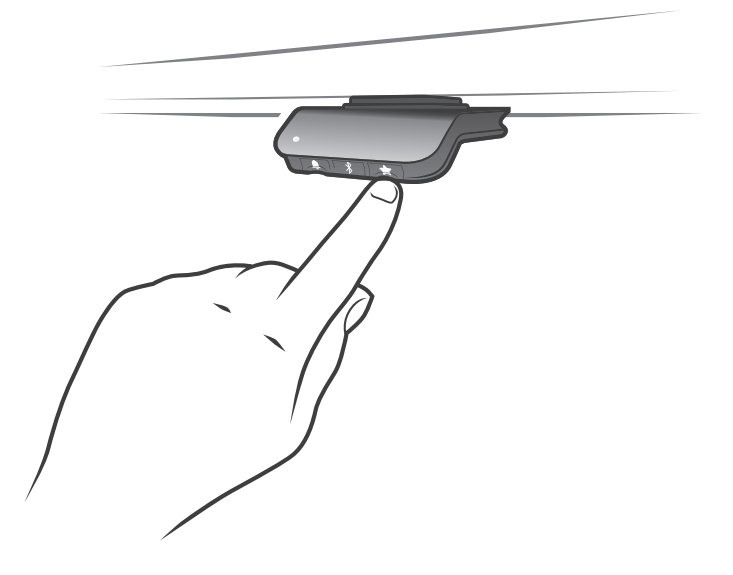

#### **Driving to memory positions**

After storing the memory positions, the positions can be reached simply by tilting the DPG1M. Tilt and hold - when a stored position is reached, the desk stops. This way the user can easily change between sitting and standing position without looking at the DPG1M in the meantime. The DPG1M will stop at all stored memory positions. When the desk stops at a memory position, the user can continue to tilt the DPG1M for 1 second and the desk will move past the memory position and continue in the direction of the tilt. Furthermore, when the desk stops at a memory position, the user can release the DPG and tilt again immediately to move past a memory position.

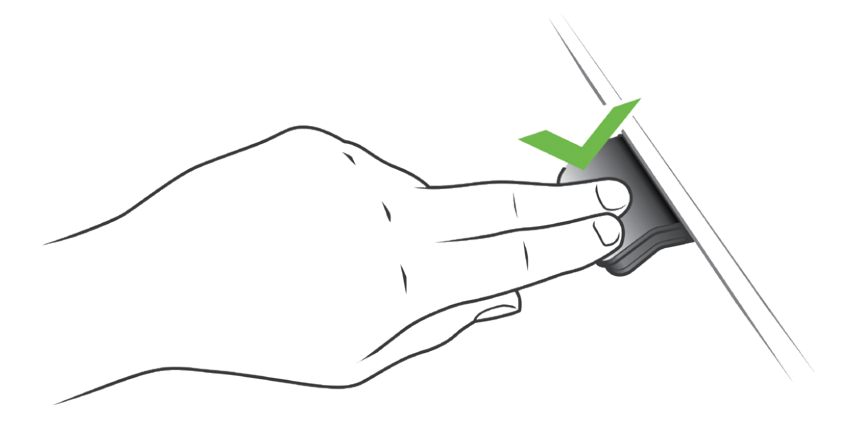

#### **Driving to memory positions (Automatic drive enabled, only possible for "Full version")**

After storing the memory positions, the positions can be reached simply by tilting the DPG1M. Double tab on the DPG1M to let the desk adjust automatically to the first position in the direction of the double tap. Simply tab the DPG again to stop the driving of the desk.

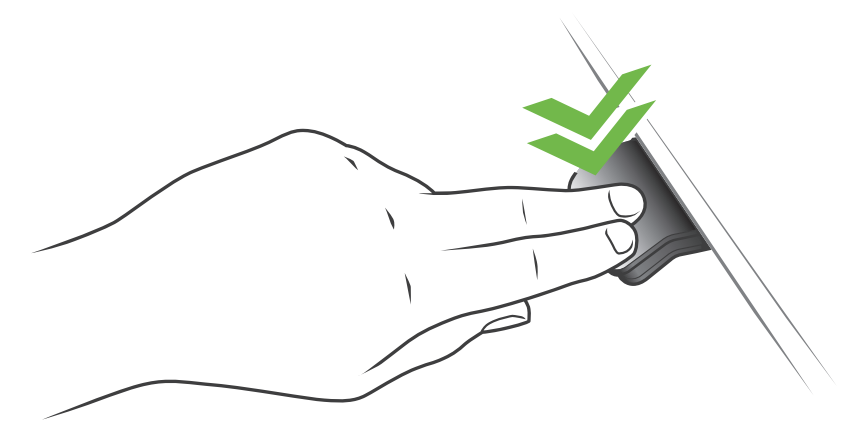

Figure 3: Double tap to adjust the desk to a memory position automatically

#### **Erase memory positions**

Pressing the "Memory" button for 8 seconds will erase all saved memory positions. The LED will blink red to indicate when the action is completed.

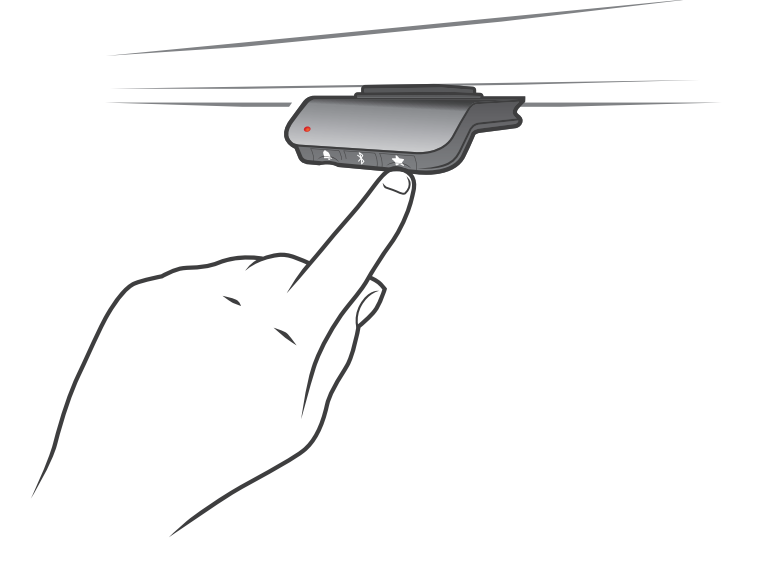

#### **Connecting Bluetooth®**

Pressing the Bluetooth® button in the middle for 2 seconds will enable pairing mode. A blue blinking light in the LED indicates this.

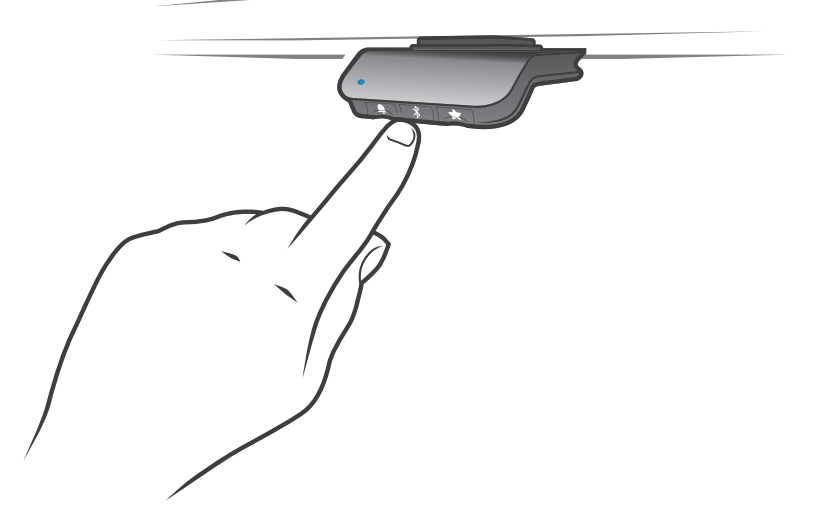

Download the Desk Control App suited for your device in App, Google Play or Windows store and pair the app and device.

#### **Reminder**

#### **Setting the reminder interval**

The DPG1M has a "Reminder" button to the left symbolised with a bell. Pressing this button will adjust the interval of how often to get reminders to change position. The LED will light up in 3 different intensities which each represents an interval and the 3 standards are:

- Interval 1: Reminder after 55 minutes sitting
- Interval 2: Reminder after 50 minutes sitting
- Interval 3: Reminder after 45 minutes sitting

The default interval chosen is reminding after 55 mins, which means the LED will be lit up white in the weakest intensity. Simply toggle through the intervals by pressing the bell button and notice the light intensity change. When the LED is not lit up, the reminder is turned off.

Through the apps, it is possible to personalise the three intervals to custom values.

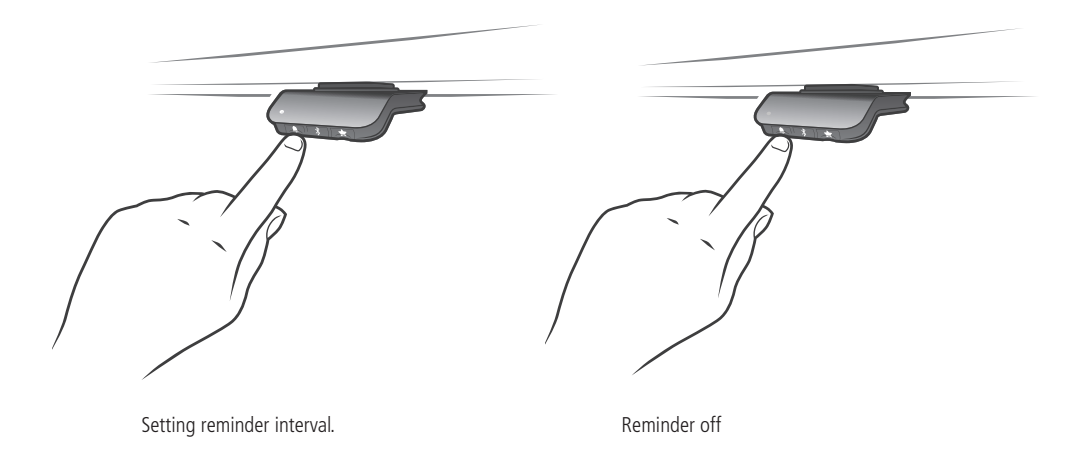

#### **Reminder reset**

It is possible to reset the reminder to default values by pressing the "bell" symbol for 8 seconds. The LED will blink red to indicate when the action is completed.

#### **LED reminder**

The LED is placed in the lower left corner of the DPG1M. The LED is intended to indicate the status of the desk user. The status depends on the reminder interval chosen. When the user is in position in an appropriate amount of time according to the interval, the LED calmly pulsates green. When the sitting interval runs out, the calm pulsating green turns into fast pulsating orange for 1 min hereafter static orange – this is an indication to the user to adjust the desk to standing height. In standing height, the LED will pulsate green until a potential time out. When the desk is adjusted back to sitting position, the LED will pulsate green until the reminder goes off again.

After 4 hours without any action, the LED will time out. When the DPG1M is tilted, the green light will come back on.

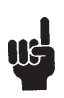

Please be aware; When the LED is enabled for reminders, the DPG1M is no longer in ZERO mode as long as the light is on/active.

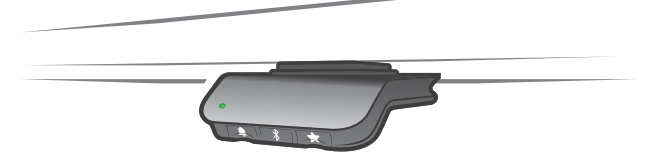

Figure 4: Pulsating green LED indicates everything is okay

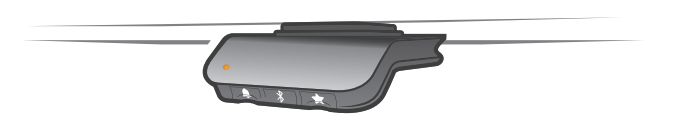

Figure 5: Pulsating orange LED indicates the user needs to change position

#### **Factory reset**

Pressing and holding the "Memory" and "Reminder" for 8 seconds will set the DPG1M to factory default. The LED will flash red 3 times.